# **БОЛОНСКИЙ ПРОЦЕСС**

### **БОЛОНСКАЯ ДЕКЛАРАЦИЯ**

19 июня 1999 г. министры образования тридцати европейских стран - участники конференции «Зона европейского высшего образования» подписали Болонскую декларацию»

Начало Болонскому процессу положила подписанная 25 мая 1998 года в Париже (Сорбона) министрами, представляющими Великобританию, Германию, Францию и Италию, «Совместная декларация о гармонизации архитектуры европейской системы высшего образования».

## ОСНОВНЫЕ ЦЕЛИ БОЛОНСКОГО ПРОЦЕССА

- Расширение международного сотрудничества в области образования.
- Повышение качества образования.
- Формирования Зоны европейского высшего образования, основанной на общности фундаментальных принципов его функционирования.

# **ОСНОВНЫЕ НАПРАВЛЕНИЯ**

Введение двухступенчатой системы высшего образования - бакалавр-магистр.

Введение системы учета трудоемкости учебной работы с помощью системы кредитов (зачетных единиц).

Совершенствование системы контроля качества образования, независимых от национальных правительств и международных организаций.

#### **РЕЗУЛЬТАТЫ БОЛОНСКОГО ПРОЦЕССА**

- Признание всеми его участниками квалификационных документов об образовании.
- Увеличение мобильности учащихся, студентов.
- Увеличение мобильности преподавателей, административного и учебно-вспомогательного персонала.
- Взаимного обогащение европейским опытом.
- Обеспечение трудоустройства выпускников во всех странах Болонского процесса.
- Повышение качества образования.
- Интеграция в единое европейское образовательное пространство.

#### **2001 год - министры образования 32 европейских стран**

### В 2010 году будет окончательно создана

Зона европейского высшего

образования

#### **СЕНТЯБРЬ 2003 ГОД. БЕРЛИНСКАЯ КОНФЕРЕНЦИЯ.**

На Берлинской конференции министров образования европейских стран, прошедшей в сентябре 2003 г, Россия присоединилась к Болонской конвенции по высшему образованию. Помимо нашей страны принято решение о присоединении к Болонской конвенции Андорры, Боснии и Герцеговины, Словении, Сербии и Черногории, Македонии и Ватикана.

#### **Европейская система перезачета кредитов (European Credit Transfer System - ECTS)**

- **Внедрена более чем в 1100 университетах Европы Академический кредит - единица трудоемкости учебного труда студентов.**
- **Кредит студент получает независимо от значения положительной оценки.**
- 7 уровней оценки знаний студентов
- А отлично
- В, С хорошо
- D, E удовлетворительно
- F неудовлетворительно (можно пересдать)
- FX неудовлетворительно (необходимо повторить курс)

#### **ДВУХСТУПЕНЧАТАЯ СИСТЕМА «БАКАЛАВР-МАГИСТР»**

Учет кредитных единиц

- 60 кредитов в год
- бакалавр: 4 года 240 кредитов
- магистр: 2 года плюс ещё 120 кредитов ИТОГО: МАГИСТР - 360 кредитов

#### **ЧТО НУЖНО СДЕЛАТЬ РОССИИ**

- ∙ ввести сопоставимую с европейским систему двухступенчатого высшего образования (бакалавр - магистр);
- ∙ внедрить кредитную систему учета объема изучаемых дисциплин;
- ∙ создать соответствующую требованиям Европейского сообщества систему контроля качества обучения и аттестации образовательных программ вузов;
- ∙ законодательно ввести принятую в Европе форму приложения к диплому о высшем образовании.

В европейской системе образования

- 60% учебного времени на самостоятельную работу студентов.
- Подготовка письменных работ занимает практически все время самостоятельной работы студентов

#### **ПРОБЛЕМЫ РОССИИ**

- ∙ По образовательным стандартам у нас отводится в 2 раза больше времни на изучение предметов.
- ∙ Аудиторная нагрузка в России в 2 3 раза больше, чем в Европе.
- ∙ В России практически отсутствует контингент тьютеров - научных руководителей студентов.
- ∙ В значительной степени отсутствует методическое и информационное обеспечение системы образования.
- ∙ Большинство экзаменов у нас проводится в устной форме. На Западе - только письменно (легко проверить, одинаковые требования,  $\zeta$  –  $\zeta$  –  $\zeta$  –  $\zeta$  –  $\zeta$  –  $\zeta$  –  $\zeta$  –  $\zeta$  ).

#### **МИНИСТЕРСТВО НАУКИ И ОБРАЗОВАНИЯ РФ**

С целью оценки качества выпускников на выходе необходимо тестировать всех выпускаемых бакалавров. Студенты также должны тестироваться и в процессе обучения. (Расширение применения тестовых технологий)

#### **РХТУ**

В 2002 году на двухступенчатую систему обучения перешел Российский химикотехнологический университет им. Д.И. Менделеева.

## СИСТЕМА АДАПТИВНОГО КОМПЬЮТЕРНОГО ТЕСТИРОВАНИЯ «АСТ\_ТЕСТ»

#### **ОСНОВНЫЕ БЛОКИ СИСТЕМЫ**

● КОНСТРУКТОР ТЕСТОВ ● КОНВЕРТОР ТЕСТОВ ● АСТ-Test\_Administrator ACT-Test\_Player ● АСТ-Test\_Server

## КОНВЕРТОР ТЕСТОВ

Программа предназначена для конвертации исходных файлов .ast в формат .asd, который используется серверной частью системы тестирования AСЕ\_ТЕСТ.

#### **АСТ-Test\_Administrator**

Программа **АСТ-Test\_Administrator** предназначена для **организации тестирования** (в том числе и в режиме удаленного доступа) и получения **статистического анализа** результатов.

# **ACT-Test\_Player**

Программа **ACT-Test\_Player** предназначена для проведения тестирования посредством подключения к удаленной базе тестов, находящейся на другом компьютере - сервере.

### **АСТ-Test\_Server**

- **АСТ-Test\_Server** предоставляет следующие возможности:
- Удаленное управление параметрами тестирования с клиентских компьютеров, использующих программу АСТ-Test\_Administrator.

● ∙Удаленное проведение сеансов тестирования с клиентских компьютеров, использующих программу АСТ-Test\_Player.

### КОНСТРУКТОР ТЕСТОВ

**Конструктор тестов** предназначен для создания и наполнения **Накопителя** тестовых заданий и формирования **семейства тестов** на его основе.

#### **Накопитель тестовых заданий**

**Накопитель тестовых заданий** представляет собой базу данных специальной структуры, используемой для хранения информации о форме и содержании тестовых заданий, параметрах генерации тестов и способов оценивания результатов тестирования.

### **Мастер тестовых заданий**

Для формирования заданий в тестовой форме и занесения его в **накопитель** используется **Мастер тестовых заданий**, встроенный в Конструктор тестов.

#### ФОРМИРОВАНИЕ БАНКА ТЗ И СОЗДАНИЕ ТЕСТОВ

1.Формирование Накопителя тестовых заданий

- 1.1. Задание имени, авторского коллектива, области применения, пароля для коррекции содержания, количество и наименование уровней структуры
- 1.2. Определение структуры накопителя (наименование узлов структуры)
- 1.3. Определение дизайна отображения тестового задания
- 1.4. Наполнение накопителя тестовыми заданиями
	- ∙ С помощью Мастера тестовых заданий
	- ∙ Импортируя задания из других НТЗ

#### ФОРМИРОВАНИЕ БАНКА ТЗ И СОЗДАНИЕ ТЕСТОВ

- 2. Генерация тестов
	- 2.1. Определение параметров тестов
	- 2.2. Пробное тестирование
- 3. Коррекция структуры НТЗ
- 4. Коррекция заданий
- 5. Конвертация *ast*-файлов в *asq*-файлы. (Осуществляется автоматическое преобразование OLE-объектов в рисунки и кодирование текстовой информации.)

### Схема формирования тестов в адаптивной среде тестирования

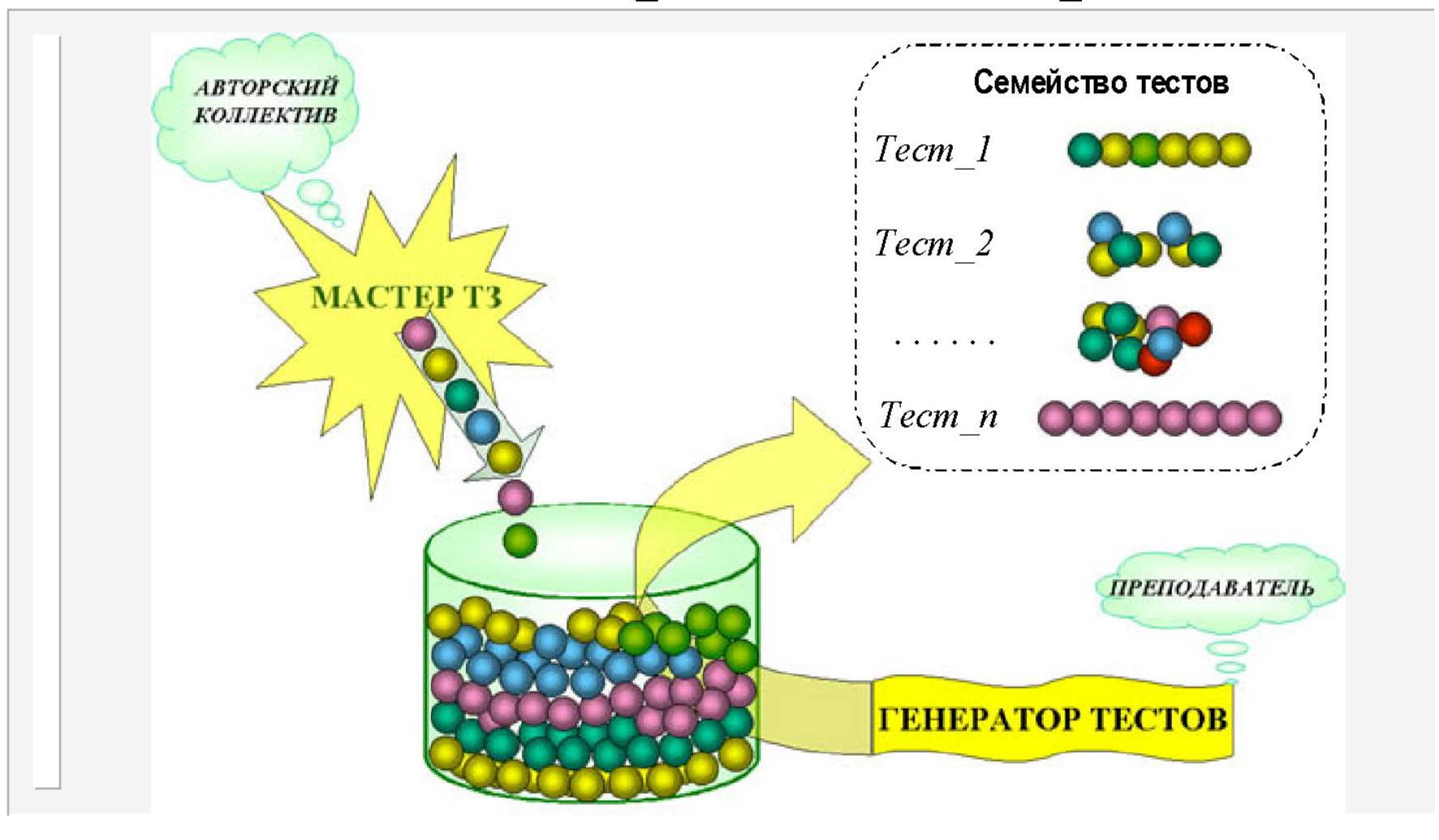

#### ИЗОБРАЖЕНИЕ ИНСТРУМЕНТАЛЬНОЙ ПАНЕЛИ КОНСТРУКТОРА ТЕСТОВ

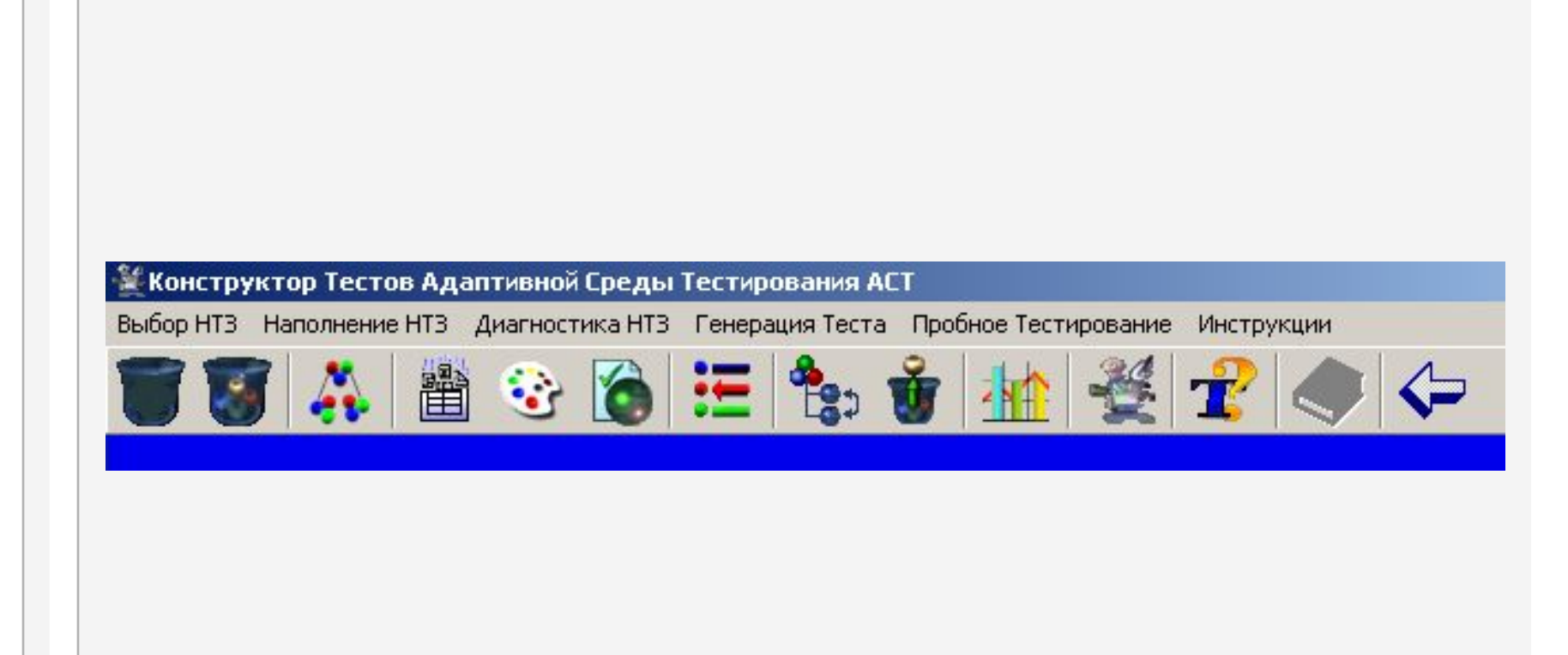

### Выбор Накопителя ТЗ

Данный пункт меню включает в себя следующие команды:

- **● Новый** создание нового НТЗ
- **● Открыть** открытие существующего НТЗ для работы с ним.
- **● Сохранить как** ... создание дубликата НТЗ с другим именем и/или месторасположением
- **● Библиотека тестов** обеспечивает работу с библиотекой тестов системной БД (в некоторых вариантах поставки данная функциональная команда может быть заблокирована)
- **● Выход** окончание работы

#### Наполнение накопителя ТЗ

Данный пункт меню включает в себя функциональные команды для работы с содержимым НТЗ и содержит в себе подменю:

- **● Структура Накопителя ТЗ** обеспечивает работу по созданию и коррекции структуры НТЗ
- **● Мастер Тестового Задания** активизирует Мастер тестовых заданий, обеспечивающий ввод ТЗ
- **● Библиотека OLE-объектов**  активизирует диалоговое окно для работы с OLEобъектами.
- **● Ввод нового ТЗ** активизирует МТЗ.
- **● Дизайн отображения ТЗ** активизирует окно параметров отображения ТЗ (цвет, шрифт, размеры, форма представления элементов задания).
- **● Список ТЗ**  активизирует диалоговое окно "Список тестовых заданий", в котором отображены все ТЗ данного накопителя. Возможности: удалять, копировать, просматривать, изменять, добавлять новые ТЗ и др.
- **● Сервисные функции**
	- **– Перемещение по структуре НТЗ** обеспечивает перемещение ТЗ из одного узла структуры накопителя в другой.
	- **– Экспорт ТЗ** активизирует режим экспорта ТЗ окно "Экспорт ТЗ", обеспечивающее копирование одного или нескольких заданий из одного НТЗ в другой.

### Диагностика накопителя ТЗ

- **● Характеристики НТЗ** активизируется режим просмотра количественных показателей накопителя ТЗ.
- **● Информационная целостность НТЗ** выполняется с целью выявления нарушений информационных ссылок накопителя ТЗ.
- **● Удаление неиспользованных OLEобъектов –** удаляются "лишние" объекты, неиспользуемые в тестовых заданиях.

#### Генерация тестов

- **Генератор тестов** предназначен для определения параметров генерации теста из заданий, содержащихся в накопителе ТЗ. Можно задать: время тестирования, алгоритм выбора ТЗ, режим контроля, способы оценивания, информацию, отображаемую на экране.
	- **● Опции по умолчанию** из всех параметров теста меняется лишь шкала оценок
	- **● Состав теста** определяется количество заданий из каждого раздела
	- **Шкала отметок** дает возможность установить параметры оценивания результатов теста.

#### Пробное тестирование

Функция обеспечивает выполнение режима тестирования с целью визуальной оценки качества тестовых заданий и тестов, созданных на основе активного накопителя ТЗ.

### БИБЛИОТЕКА OLE-ОБЪЕКТОВ

**OLE-объектом** называется любой документ, сформированный с использованием технологии OLE (Object Linking and Embedding).

Примерами таких объектов являются: рисунок Painbrush, документ WinWord, рабочий лист Excel, формула Equation, картинка Clip Gallary.

### БИБЛИОТЕКА OLE-ОБЪЕКТОВ

**Библиотекой OLE-объектов** называется совокупность всех OLE-объектов, создаваемых Вами в процессе работы с конкретным НТЗ. Доступ к Библиотеке OLE-объектов осуществляется из основного окна Конструктора тестов или в мастера ТЗ при нажатии командной кнопки "Добавить объект" или "Вставить объект".

# **1-я рубежная контрольная работа**

- информационное общество и его черты
- причины кризиса образования
- модернизация общего образования
- профильное обучение
- модернизация высшего образования
- национальный проект «Образование»
- Болонский процесс
- информатизация образования

# **1-я рубежная контрольная работа**

- основные понятия компьютерной тестологии
- 2 этапа компьютерного тестирования
- требования к тестовым заданиям
- структура банка тестовых заданий
- характеристические кривые теста
- 5 форм тестовых заданий (с примерами)
- адаптивное тестирование; система АСТ ТЕСТ
- возможности конструктора тестовых заданий

# **1-я рубежная**

### **контрольная работа**

- оперативный, текущий, рубежный, итоговый и самоконтроль знаний
- достоинства и недостатки обычной и рейтинговой системы оценки знаний
- типы задач (с недостающими, с избыточными, некорректными данными)
- задания с выбором ответа; с произвольным и определенным порядком ввода элементов ответа